**\*\*مراحلرزرو غذا\*\***

**تهیه وتنظیم:واحد تغذیه دانشگاهکوثر**

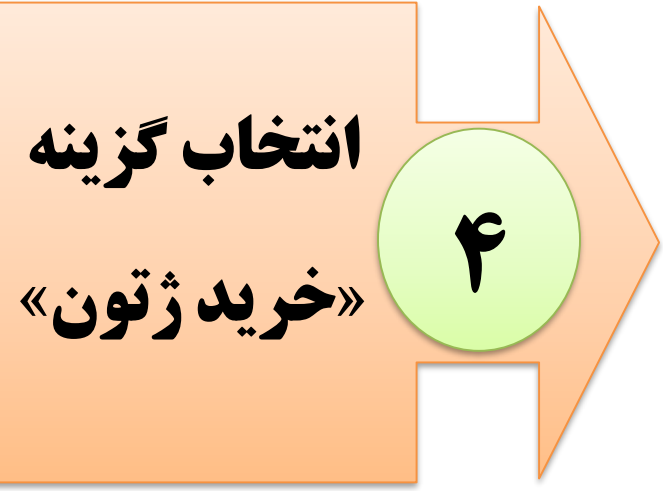

**ورود به سامانه 1 دانشگاه کوثر ورود به پورتال 2 شخصی انتخاب گزینه »امور تغذیه« 3 انتخاب غذای موردنظر یا کلیک بر »خرید/حذف« 5 نبود موجودی کارت، مراجعه به »پرداخت الکترونیکی ژتون« 6 در صورت منصرف شدناز رزرو غذا، کلیک مجدد روی « خرید/حذف« 7**

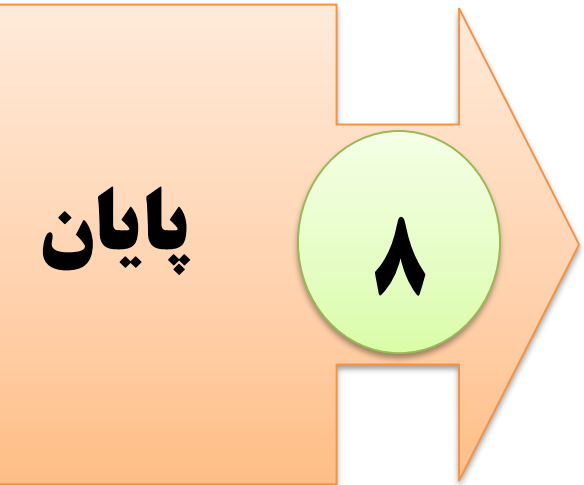